## 検索 (司書アシスト4)

検索・貸出ツールから蔵書検索ができます。

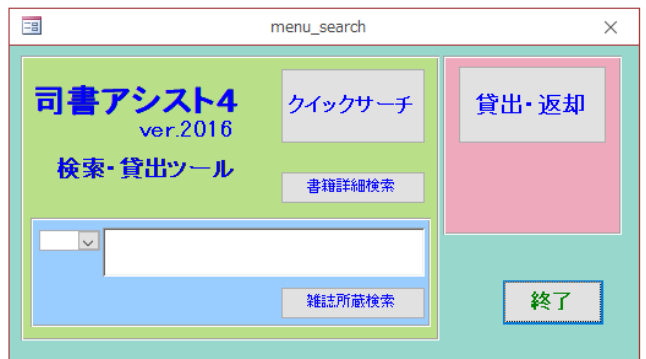

-01.検索-クイックサーチ

書籍と雑誌の特集記事を一緒に検索することができます。

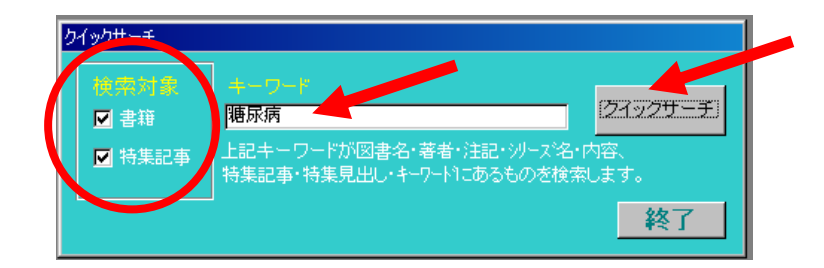

 (1)検索対象(書籍、特集記事)の両方、もしくはいずれかにチェックを入れキーワード を入力して「クイックサーチ」ボタンをクリックします。

(2)検索結果が表示されます。

特集記事は色付きの背景(書籍は白の背景)で表示されます。

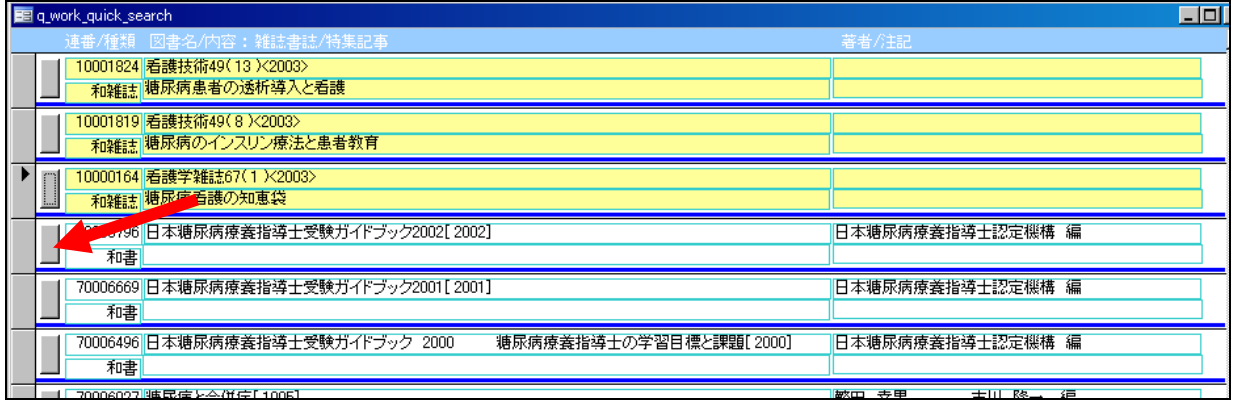

(3)書籍は左側のボタンをクリックすると詳細を表示します。(特集記事は表示されません)

L

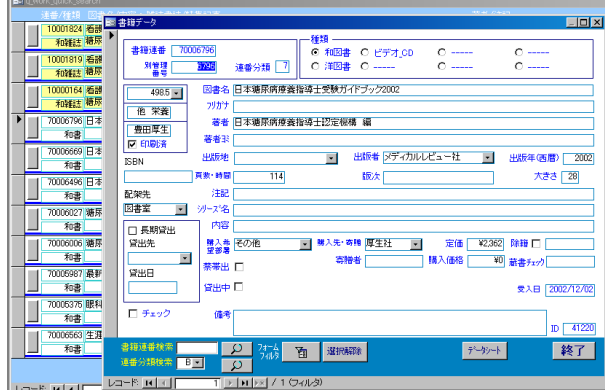

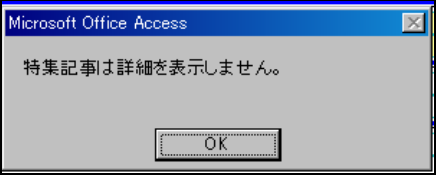